## **Comment changer de base emplois ?**

Si vous relevez de la CCN Cinéma mais que vous n'êtes pas adhérent à l'API, au SPI ou à l'UPC, vous n'êtes pas tenu d'appliquer les augmentations de tarifs jusqu'à l'extension de l'avenant au Journal Officiel. Vous devez donc changer de base emplois.

Au menu de Studio, cliquez sur « *Paramétrage* » puis sur « *Dossier* ». Cliquez ensuite sur l'onglet « *Paramètres* » et vérifier quelle base emplois est sélectionnée dans la rubrique « *Type Base Emplois* ».

- ➢ S'il s'agit de la base **25** « Productions Cinématographiques 39h au 01/07/2019 », vous devez la changer et sélectionner la base **26** « Productions cinématographiques 39h au 01/01/2018).
- ➢ S'il s'agit des bases **2** « Productions Cinématographiques 39h au 01/08/2017 » ou **11** « Productions

Cinématographiques » ou **17** « Productions Cinématographiques 39h API-SPI-UPC au 01/08/2017 », est-ce normal que vous utilisiez l'ancienne codification CNC obligatoire depuis le 01/01/2018 ? Merci de prendre contact avec notre équipe de maintenance.

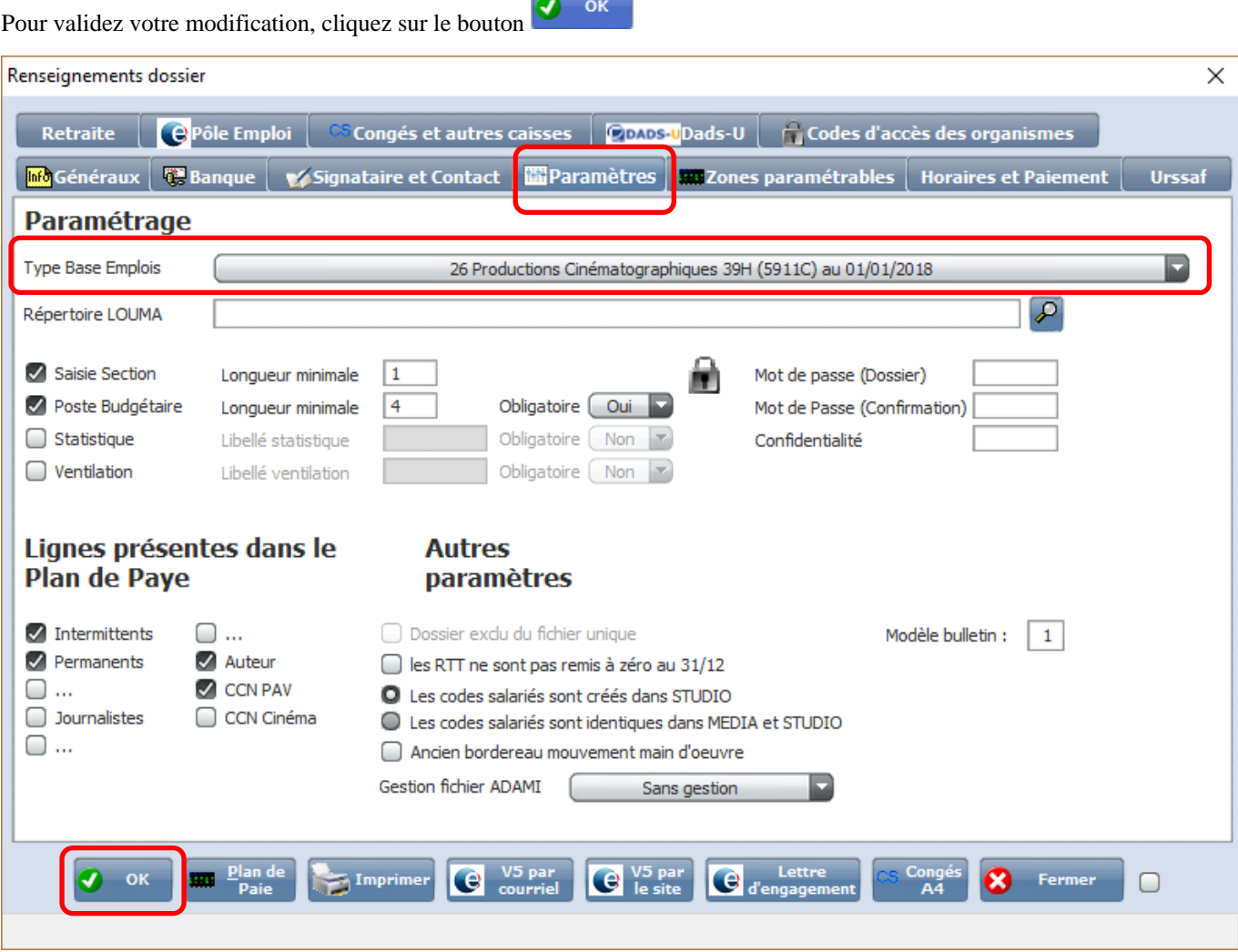

## **Petit rappel**

Les bases 2, 11 et 17 ne devraient plus être utilisées, elles contiennent l'ancienne codification CNC et les tarifs au 01/08/2017.

La base 25 contient la nouvelle codification CNC applicable depuis le 01/01/2018 et les nouveaux tarifs applicables au 01/07/2019 (adhérents à l'API, au SPI ou à l'UPC).

La base 26 contient la nouvelle codification CNC applicable depuis le 01/01/2018 et les anciens tarifs applicables au 01/08/2017 (pour les entreprises non adhérentes à l'API, au SPI ou à l'UPC).

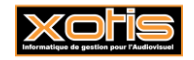

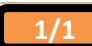